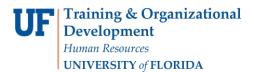

# Change Wait List Position (Quick Enroll)

This instruction guide will walk you through the process of changing a student's wait list position number for a course using Quick Enroll.

### NAVIGATION

Use the following navigation to navigate to the Quick Enroll a Student Page:

- 1. Click the NavBar icon
- 2. Click Main Menu
- 3. Click Student Information System
- 4. Click Records and Enrollment
- 5. Click Enroll Students
- 6. Click Quick Enroll a Student
- 7. Click Add New Value

### PROCESS

Use the following steps to enroll a student into a course:

| < Quick Enroll                                                                                |  |
|-----------------------------------------------------------------------------------------------|--|
| Quick Enroll a Student                                                                        |  |
| Eind an Existing Value Add a New Value                                                        |  |
| ID: 45 11111111 Q<br>Academic Career: UGRD Q<br>Academic Institution: UFLOR Q<br>Term: 2181 Q |  |
| Add                                                                                           |  |
| Find an Existing Value Add a New Value                                                        |  |

- 1. Enter the student's UFID
- 2. Enter the Academic Career
- 3. Enter the Term
- 4. Click the Add button

- 5. Under \* Action select Change Wait List Position
- 6. Enter the class number in the Clas Nbr field

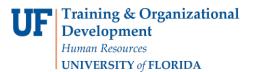

7. Press the **tab** key to see the course code populate

|                                                                                     | < Academics                      |                  |           | (         | Quick Enroll    | a Student | t in the second second s |                   | â          |
|-------------------------------------------------------------------------------------|----------------------------------|------------------|-----------|-----------|-----------------|-----------|----------------------------------------------------------------------------------------------------|-------------------|------------|
| · · · · · · · · · · · · · · · · · · ·                                               | Quick Enrollment                 |                  |           |           |                 |           |                                                                                                    | Related Content + | New Window |
| Request ID 000000000 Alberta Alligator ID 1111111                                   | Request ID 000000000 A           | berta Alligator  |           | ID 11     | 111111          |           | *                                                                                                    |                   |            |
| Career Undergrad Institution UFLOR Term Fall Submit                                 | Career Undergrad                 | Institution UFLC | DR        | Term Fa   |                 | Subm      | nit                                                                                                    |                   |            |
| 2021                                                                                | LING GROUP                       |                  |           | 20        | 21              |           |                                                                                                    |                   |            |
| Class Enrollment Units and Grade Other Class Info General Overrides Class Overrides | Class Enrollment Units and Grade | Other Class Info | General   | Overrides | Class Overrides | [TTT]     |                                                                                                    |                   |            |
| *Action Class Nbr Section Related 1 Related 2                                       | *Action                          |                  | Class Nbr | Sectio    | 'n              | Related 1 | Related 2                                                                                                    |                   |            |
| Change Wait List Position      10007     Q Pending                                  | Change Wait List Position        | ~                | 10007     | Q         | Pending         |           |                                                                                                    |                   |            |
|                                                                                     |                                  |                  |           |           |                 |           |                                                                                                    |                   |            |
|                                                                                     |                                  |                  |           |           |                 |           |                                                                                                    |                   |            |

- 8. Click the Other Class Info Tab
- 9. Enter the new position in the WL Pos box Wait List Okay box

| Request ID 000000000 A Career Undergrad |                 | Iberta Alligator    | <b>ID</b> 11      | 11111 |             | *           |        |  |
|-----------------------------------------|-----------------|---------------------|-------------------|-------|-------------|-------------|--------|--|
|                                         |                 | Institution UFLOR   | Term Fa<br>20     |       | Submi       | t           |        |  |
| Class Enrollment                        | Units and Grade | Other Class Info    | General Overrides | Class | Overrides   |             |        |  |
|                                         | Permission      | Ind Study Instructo | r Action Reaso    | on    |             |             | WL Pos |  |
|                                         |                 |                     |                   | 10    | Create Tran | and at Made |        |  |

Note: you can click the Waitlist Pos hyperlink in the Class Override tab to view the students current waitlist number

| Request ID 0000000000 |     |          | 00 A   | lberta Alligator 🎙 |                  | ID            |          |                |           |         | hur th         | *            |    |
|-----------------------|-----|----------|--------|--------------------|------------------|---------------|----------|----------------|-----------|---------|----------------|--------------|----|
|                       | C   | areer Un | dergra | d                  | Institution      | UFLOR         | Terr     | n Fall<br>2022 |           |         | Su             | bmit         |    |
| lass                  | Enn | ollment  | Units  | and Grade          | Other Class Info | General Over  | rides    | Class Ov       | errides   |         |                |              |    |
|                       |     | Closed ( | Class  | Class Links        | Class Units      | Grading Basis | Class Pe | mission        | Dynamic D | Dates V | Vait List Okay | WaitList Pos | 12 |
|                       | -   |          |        |                    |                  |               | C        | כ              |           |         |                | WaitList Pos |    |

#### 10. Click Submit

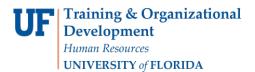

#### 11. Note the status has changed to Success

| Request ID 0003548621 Alberta Alli |      |             | erta Alligator            |                  | ID 11             |                   | *       |          |               |             |  |  |
|------------------------------------|------|-------------|---------------------------|------------------|-------------------|-------------------|---------|----------|---------------|-------------|--|--|
|                                    | C    | Career Unde | ergrad                    | Institution UFL  | OR                | Term Fa           | all     |          | Submit        |             |  |  |
|                                    |      |             |                           |                  |                   | 20                | 021     |          |               |             |  |  |
| Cla                                | ss E | nrollment   | Units and Grade           | Other Class Info | 0                 | General Overrides | Class C | verrides |               |             |  |  |
|                                    |      | *Action     |                           | Class            |                   |                   | Section |          | Related 1     | Related 2   |  |  |
| +                                  | -    | Change Wa   | ait List Position         | 1000             | 9 9               | ABE 4932          | BIOP    | Success  |               |             |  |  |
| Go t                               | D    | View Enrol  | Ilment Access             | Enrol            | Imer              | nt Appointments   |         | Term     | Session Withd | rawal       |  |  |
|                                    |      | Student Se  | ervices Center            | Calc             | Calculate Tuition |                   |         |          | Study List    |             |  |  |
| -                                  |      |             | Return to Search 🐨 Notify |                  |                   |                   |         |          | Add           | Ø Update/Di |  |  |

 The status may also change to Errors. If it changes to errors, click the Errors link to review the error message.

#### To second check that your waitlist has reordered as intended, review your Class Roster by following the steps below.

#### NAVIGATION

Use the following navigation to navigate to the Enrollment page:

- 1. Click the NavBar icon
- 2. Click Main Menu
- 3. Click Student Information System
- 4. Click Curriculum Management
- 5. Click Class Roster
- 6. Click Class Roster

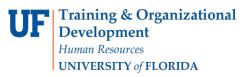

# Student Information System

|        |                                                                                             |                                 |                                                   |        | Class Roster                                                                                                    |                      |             |               |  |  |  |
|--------|---------------------------------------------------------------------------------------------|---------------------------------|---------------------------------------------------|--------|----------------------------------------------------------------------------------------------------|----------------------|-------------|---------------|--|--|--|
| -      | er the <b>Term</b>                                                                          |                                 |                                                   |        | Enter any information you have and click Search. Leave fields blank for a list of all values.                                                                                             |                      |             |               |  |  |  |
| 2. Ent | er the <mark>Subject Ar</mark> e                                                            | ea                              |                                                   |        | Find an Existing Value                                                                                                    |                      |             |               |  |  |  |
| . Ent  | er the <mark>Catalog Nb</mark>                                                              | r                               |                                                   |        | Search Criteria                                                                                                    |                      |             |               |  |  |  |
| . Ent  | er the <mark>Class Nbr (</mark> i                                                           | if known) OR                    |                                                   |        | Academic Institution: begins with VUFLOR                                                                                                    |                      |             |               |  |  |  |
| . Ent  | er the Class Section                                                                        | on (if known)                   |                                                   |        | Term:         begins with v         2218         Q           Subject Area:         (begins with v)         Q         Q                                                                    |                      |             |               |  |  |  |
| . Clic | k the <b>Search</b> butt                                                                    | on                              |                                                   |        | Catalog Nor.         begins with ∨           Class Nor.         ≡ ∨         10007           Class Section:         begins with ∨         section           Session:         ≡ ∨         ∨ |                      |             |               |  |  |  |
| . Clic | k the appropriate                                                                           | class                           |                                                   |        |                                                                                                    |                      |             |               |  |  |  |
|        | nge Enrollment S                                                                            |                                 | Course ID: begins with v Course Offering Nbr: = v |        |                                                                                                    |                      |             |               |  |  |  |
| . Clic | k Status Note to I                                                                          | reorder your sort               |                                                   |        | Search Clear Basic Search 🕅                                                                                                    | Save Search Criter   | ria         |               |  |  |  |
|        | Class Roster                                                                                |                                 |                                                   |        |                                                                                                    |                      |             |               |  |  |  |
|        | ABE 4932 -<br>Special Top<br>Days and Tii<br>TuTh 10:40<br>11:30AM<br>Th 11:45AM<br>12:35PM | AM- Frazier Rogers<br>Hall 0110 | tor                                               |        | Dates         Topic           08/23/2021         BIOPROCESS           12/08/2021         ENGINEERNG           08/23/2021         BIOPROCESS           12/08/2021         ENGINEERNG       |                      |             |               |  |  |  |
|        | Enro<br>All Students                                                                        | rollment Status (All v          | Genda                                             | Person |                                                                                                    | st 🍜 1-13 o          | 1 1 1 1 1 1 | Status        |  |  |  |
|        | Select ID                                                                                   |                                 | Basis                                             |        | Program and Plan<br>Liberal Arts and Sciences -                                                                                                    | Level                | Status      | Note<br>Pos # |  |  |  |
|        | 2 0                                                                                         | Alligator,Alberta Chosen Name   |                                                   |        | Associate of Arts<br>Engineering - Biomedical                                                                                                    | Freshman             | Waiting     | 2<br>Pos#     |  |  |  |
|        | 3 0                                                                                         |                                 | Letter                                            | 3.00   | Engineering<br>Engineering - Chemical                                                                                                    | Fifth Year           | Enrolled    | 1             |  |  |  |
|        | 4 0                                                                                         |                                 | Grd<br>Letter<br>Grd                              | 2.00   | Engineering<br>Engineering - Chemical<br>Engineering                                                                                                    | Senior               | Enrolled    |               |  |  |  |
|        | 5 O                                                                                         |                                 | Letter<br>Grd                                     |        | Engineering - Biological<br>Engineering/Organio-<br>Sustainable Crop Prod                                                                                                    | Fifth Year<br>Senior | Enrolled    | 0             |  |  |  |
|        | • •                                                                                         |                                 | Letter<br>Grd                                     | 3.00   | Engineering - Environmental<br>Eng Sciences/Biomolecular<br>Engineering                                                                                                    | Fifth Year<br>Senior | Enrolled    |               |  |  |  |
|        | 7 🗆                                                                                         |                                 | Letter<br>Grd                                     |        | Engineering - Biological<br>Engineering/Biomolecular<br>Engineering                                                                                                    | Fifth Year<br>Senior | Enrolled    |               |  |  |  |
|        | 8 🖸                                                                                         |                                 | Letter<br>Grd                                     | 3.00   | Engineering - Chemical<br>Engineering                                                                                                    | Senior               | Enrolled    |               |  |  |  |
|        | 9 🖸                                                                                         |                                 | Grd                                               | 3.00   | Engineering - Chemical<br>Engineering                                                                                                    | Senior               | Enrolled    |               |  |  |  |
|        | 10                                                                                          |                                 | Letter<br>Grd                                     | 3.00   | Engineering - Chemical<br>Engineering/Biomolecular<br>Engineering                                                                                                    | Fifth Year<br>Senior | Enrolled    |               |  |  |  |
|        | 11 0                                                                                        |                                 | Letter<br>Grd                                     |        | Engineering - Chemical<br>Engineering/Biomolecular<br>Engineering                                                                                                    | Fifth Year<br>Senior | Enrolled    |               |  |  |  |
|        | 12 🗆                                                                                        |                                 | Grd                                               | 3.00   | Engineering - Chemical<br>Engineering                                                                                                    | Senior               | Enrolled    | 1             |  |  |  |
|        | 13                                                                                          |                                 | Letter                                            | 3.00   | Engineering - Chemical<br>Engineering/Biomolecular<br>Engineering                                                                                                    | Fifth Year<br>Senior | Enrolled    |               |  |  |  |

## FOR ADDITIONAL ASSISTANCE

**Technical Issues** The UF Computing Help Desk 352-392-HELP helpdesk.ufl.edu

Training and Organizational Development Human Resources University of Florida, Gainesville, FL 32611